### **CS 535 Object-Oriented Programming & Design Fall Semester, 2001 Doc 24 Odds & Ends**

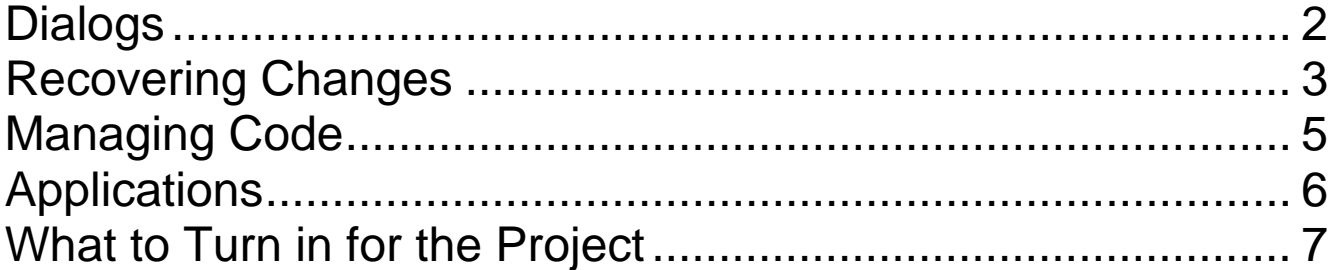

### **Reference**

# VisualWorks Application Developer's Guide

**Copyright** ©, All rights reserved. 2001 SDSU & Roger Whitney, 5500 Campanile Drive, San Diego, CA 92182-7700 USA. OpenContent (http://www.opencontent.org/opl.shtml) license defines the copyright on this document.

# **Dialogs**

We have a Customer class with

- Instance variables name, phone, id
- A window spec called getCustomer

The window spec has

- Input fields for each instance variable
- OK and Cancel buttons

The "OK" button has action "accept"

The "Cancel" button has action "cancel'

Do not implement the accept and cancel methods in Customer

Add the following class method to Customer:

```
Customer class>>getFromUser
 | customer accept |
customer := Customer new.
accept := customer openDialogInterface: #getCustomer.
^accept
  ifTrue:[^customer]
  ifFalse:[^nil]
```
Now Customer getFromUser will return

- Nil if user cancels the operation
- The customer object with user input if user accepts

#### **Recovering Changes**

At some point you will lose some work due to:

- Corrupt image
- Power outage
- Exiting without saving
- Etc.

You can recover your work as changes are stored as you make them in the ".cha" file

If your image is still workable open the change list tool

Select the "Open Change List" item of the "Changes" menu in the launcher

In the Change List Tool open the last changes

Select the "Recover Last Changes" item in the "File" menu of the change list tool

The change list tool will show all changes since the last time you saved your image

These changes can be replayed

See "Using the Change List" starting on page 150 of the VisualWorks Application Developer's Guide for more information

# **Corrupt Images**

Occasionally you will do something to corrupt an image

This could happen when you:

- Make a bad change to a system class
- Put a self halt in code that is called every time a window opens
- Run out of memory on a Mac
- Mess up widow code so closing a window only partly removes the window code

When this happens it is useful to have backup of your work

- File outs
- Change Sets
- Parcels

If you do not have back up don't panic.

Make a backup copy of your .cha file

Go read the manual on the Change List Tool

# **Managing Code**

• Parcels

VisualWorks standard for distributing code

Much more useful than file outs

• Change Sets

Useful in keeping different lists of changes in an image

• StORE

In browser allows you to add/retrieve Smalltalk code from a database

A source control system for VisualWorks

See chapters 7 & 8 of the VisualWorks Application Developer's Guide for more information

### **Applications**

Creating an application requires

• Preparing an image with Runtime Packager

The first time you run the Runtime packager use the default values

See chapter 13 Application Delivery of VisualWorks Application Developer's Guide for more information for more information

### **What to Turn in for the Project**

- Hard copy of the source code for the Project
- Electronic copy of the source code on a floppy
- A brief description of your classes (1-3 pages, maximum of 5 pages)
- A description of how to load your project into an image Files to read Namespaces you use How to start the application This is part of your 5 page limit

Due 6:30 pm Wednesday December 19